知 如何在HPE官网上订阅CA(Customer Advisory)公开技术公告文档

[SW\\_Bundle](https://zhiliao.h3c.com/questions/catesDis/336) **[田思文](https://zhiliao.h3c.com/User/other/539)** 2021-06-21 发表

问题描述

如何在HPE官网上订阅CA(Customer Advisory)公开技术公告文档

解决方法 打开如下网页链接 [https://h41360.www4.hpe.com/user-summary.php?country=CN&language=GB&eid=20c5932f3e2e7c](https://h41360.www4.hpe.com/user-summary.php?country=CN&language=GB&eid=20c5932f3e2e7c7d2b08ba65276b8063896451d05db31f07807db48f2d7b362a) 7d2b08ba65276b8063896451d05db31f07807db48f2d7b362a 输入订阅用的电子邮箱

## **HPE Email Preference Center**

Let's get started. This won't take long.

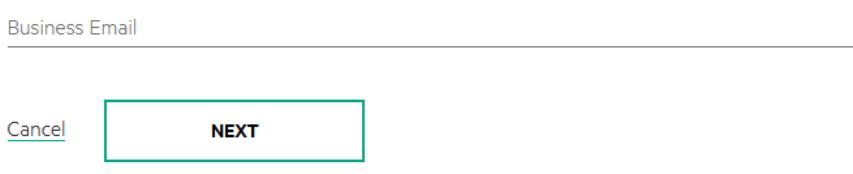

HPE会发送一封邮件到指定邮箱中

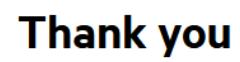

You will receive an email shortly that includes a link from which you can update your preferences.

## 下面是收到的邮件,点击链接进入订阅中心

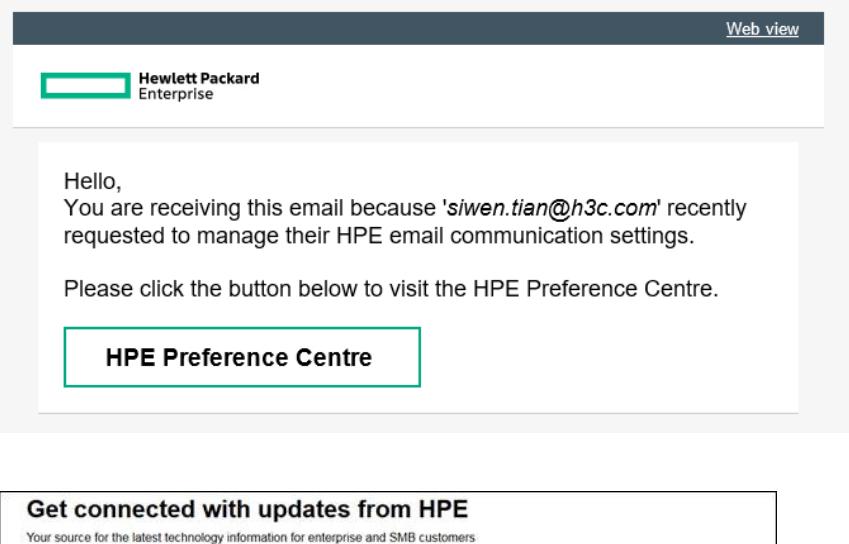

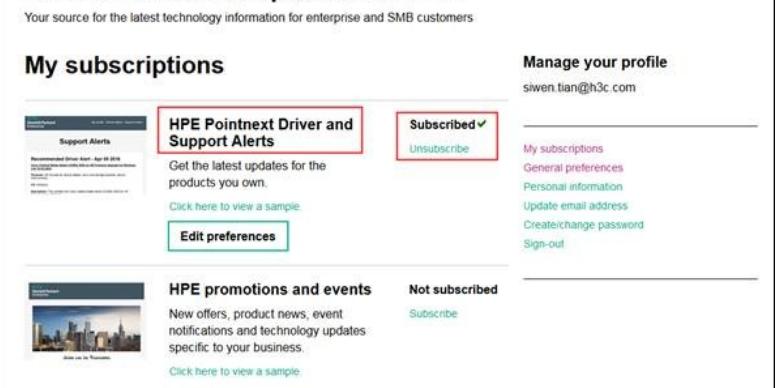

## **HPE driver & support Alerts**

Receive the latest updates to the products you own to keep your business running smoothly